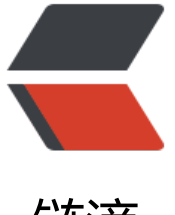

# 链滴

# 通过查看 nginx 服[务查看](https://ld246.com)网站访问量以及用 户真实 IP

作者: cuijianzhe

- 原文链接:https://ld246.com/article/1552978215222
- 来源网站: [链滴](https://ld246.com/member/cuijianzhe)
- 许可协议:[署名-相同方式共享 4.0 国际 \(CC BY-SA 4.0\)](https://ld246.com/article/1552978215222)

### **1.根据访问ip统计UV;**

```
[root@blog_server logs]# awk '{print $1}' access.log|sort | uniq -c |wc -l
138
```
# **2.统计访问URL统计PV;**

[root@blog\_server logs]# awk '{print \$7}' access.log|wc -l 637

#### **3.查询访问最频繁的URL;**

[root@blog\_server logs]# awk '{print \$7}' access.log|sort | unig -c |sort -n -k 1 -r|more 55 /solo/console/article/ 52 / 46 /solo/console/markdown/2html 17 /solo/articles/2019/03/16/1552701584725.html ……从高往低一次排列

#### **4.查询访问最频繁的ip**

[root@blog\_server logs]# awk '{print \$1}' access.log|sort | unig -c |sort -n -k 1 -r|head -n 10

 351 49.4.136.242 47 103.254.69.246 34 118.31.188.179 10 65.154.226.126 9 203.34.152.133 8 70.42.131.170 8 65.155.30.101 8 65.154.226.109 8 222.82.54.223 4 203.208.60.115

## **5.查看nginx并发连接数;**

[root@blog\_server logs]# netstat -n | awk '/^tcp/  $\{++S[\$NF]\}$  END {for(a in S) print a, S[a]}' ESTABLISHED 6 TIME\_WAIT 13

返回值说明:

CLOSED //无连接是活动的或正在进行 LISTEN //服务器在等待进入呼叫 SYN\_RECV\_//一个连接请求已经到达, 等待确认 SYN\_SENT //应用已经开始,打开一个连接 ESTABLISHED //正常数据传输状态/当前并发连接数 FIN WAIT1 //应用说它已经完成

FIN\_WAIT2 //另一边已同意释放 ITMED\_WAIT //等待所有分组死掉 CLOSING //两边同时尝试关闭 TIME WAIT //另一边已初始化一个释放 LAST ACK //等待所有分组死掉

#### **6.根据时间段查看相应的连接日志**

[root@blog\_server logs]# cat access.log | sed -n '/19\/Mar\/2019:08/,/19\/Mar\/2019:15/p'|m re

109.92.203.214 - - [19/Mar/2019:08:11:09 +0800] "GET / HTTP/1.1" 200 11279 "-" "Mozilla/5.0 (Windows NT 10.0; WOW64) AppleWebKit/537.36 (KHTML, like Gecko) Chrome/52.0.2743.116 Safari/537.36"

118.31.188.179 - - [19/Mar/2019:08:11:26 +0800] "GET /solo/articles/2019/03/08/155201381 021.html HTTP/1.1" 200 31397 "-" "Sym/3.4.7; +https://github.com/b3log/symphony" 118.31.188.179 - - [19/Mar/2019:08:11:26 +0800] "GET /solo/articles/2019/03/08/155201381

021.html HTTP/1.1" 200 31397 "-" "Sym/3.4.7; +https://github.com/b3log/symphony, Sym/3.4 7; +https://github.com/b3log/symphony"

118.31.188.179 - - [19/Mar/2019:08:11:45 +0800] "GET /solo/articles/2019/03/16/155270158 725.html HTTP/1.1" 200 31967 "-" "Sym/3.4.7; +https://github.com/b3log/symphony"

118.31.188.179 - - [19/Mar/2019:08:11:45 +0800] "GET /solo/articles/2019/03/16/155270158 725.html HTTP/1.1" 200 31998 "-" "Sym/3.4.7; +https://github.com/b3log/symphony, Sym/3.4 7; +https://github.com/b3log/symphony"

101.132.106.40 - - [19/Mar/2019:08:17:02 +0800] "GET / HTTP/1.1" 200 11279 "-" "Mozilla/5.0 (Linux; Android 4.1.1; Nexus 7 Build/JRO03D))"

39.107.121.196 - - [19/Mar/2019:08:18:33 +0800] "GET / HTTP/1.1" 200 11279 "-" "Mozilla/5.0 (Linux; Android 4.1.1; Nexus 7 Build/JRO03D))"

196.50.11.186 - - [19/Mar/2019:08:25:50 +0800] "GET / HTTP/1.1" 200 11279 "-" "Mozilla/5.0 Windows NT 10.0; WOW64) AppleWebKit/537.36 (KHTML, like Gecko) Chrome/52.0.2743.116 afari/537.36"

118.31.188.179 - - [19/Mar/2019:08:29:04 +0800] "GET /solo/articles/2019/03/15/155264411 343.html HTTP/1.1" 200 30990 "-" "Sym/3.4.7; +https://github.com/b3log/symphony"

118.31.188.179 - - [19/Mar/2019:08:29:05 +0800] "GET /solo/articles/2019/03/15/155264411 343.html HTTP/1.1" 200 30990 "-" "Sym/3.4.7; +https://github.com/b3log/symphony, Sym/3.4 7; +https://github.com/b3log/symphony"

80.82.70.187 - - [19/Mar/2019:08:43:11 +0800] "GET http://www.baidu.com/cache/global/img gs.gif HTTP/1.1" 404 1109 "-" "Mozilla"

203.34.152.133 - - [19/Mar/2019:08:56:29 +0800] "GET /admin/ HTTP/1.1" 404 1084 "-" "Mozil a/4.0 (compatible; MSIE 7.0; Windows NT 6.1; WOW64; Trident/5.0; SLCC2; .NET CLR 2.0.50727 .NET CLR 3.5.30729; .NET CLR 3.0.30729; Media Center PC 6.0; .NET4.0C; .NET4.0E; InfoPa th.3; KB974488)"

……